# **TUTORIAL INTERACTIVO DE PSPICE PARA CONFIGURACIONES ELECTRÓNICAS DE CONVERTIDORES CONMUTADOS DE POTENCIA**

F. D. TRUJILLO AGUILERA, F. J. SÁNCHEZ PACHECO Y J. I. HINOJO SÁNCHEZ *Departamento de Tecnología Electrónica. Escuela Universitaria Politécnica. Universidad de Málaga. España* 

*Con la idea de poner en práctica los nuevos paradigmas de la enseñanza universitaria en el actual proceso de convergencia al Especio Europeo de Educación Superior, y de continuar con la línea docente comenzada hace un par de años en la adaptación de la asignatura Electrónica de Potencia, se desarrolla una aplicación multimedia interactiva para el aprendizaje de la electrónica de potencia que favorece la implicación activa del alumno en su propio proceso de aprendizaje.* 

#### **1. Introducción**

Las nuevas demandas de adaptación al Espacio Europeo de Educación Superior (EEES) [1] [2] suponen un cambio radical en el proceso de enseñanza-aprendizaje. En el diseño y programación de asignaturas en las nuevas titulaciones se deben tener en cuenta aspectos como la introducción de soluciones imaginativas, individualizadas y favorecedoras de la autonomía de los alumnos; es necesario involucrar al alumno y promover su independencia y participación activa. El tutorial que aquí se presenta, hace uso de una metodología que favorece la reflexión y la implicación activa del alumno en su propio proceso de aprendizaje.

Con este propósito en mente, se implementa una aplicación interactiva para el desarrollo y aprendizaje de la electrónica de potencia y que, gracias a las facilidades de Internet, se encuentre al alcance de todos. Dicha aplicación se basa en el desarrollo de explicaciones teóricas y vídeos pasa a paso con fines didácticos que muestran la forma de proceder a la hora de realizar simulaciones en PSpice [3] [4] y de implementar los convertidores conmutados de potencia objeto de estudio. Se explican los conocimientos necesarios para utilizar el programa de simulación de circuitos PSpice y se aplican dichas nociones teóricas para el estudio y análisis de convertidores conmutados de potencia. El objetivo pedagógico de este tutorial se resume en conseguir una herramienta eficaz a través de la cual se describa, paso a paso y mediante animaciones, el funcionamiento de las distintas topologías de convertidores conmutados de potencia. No olvidar en este punto, la aportación en este sentido que se puede encontrar en algunas páginas de Internet [5].

Todo ello, motivado por el incipiente desarrollo tecnológico, el aumento del uso de las denominadas Tecnologías de la Información y de la Comunicación (TIC), y por la filosofía y metodología de enseñanza dentro del EEES. Las configuraciones más típicas de convertidores conmutados de potencia se explican mediante películas interactivas, otorgándole al docente un mayor abanico de posibilidades y herramientas a la hora de presentar sus ideas y explicaciones; y al alumno una mayor facilidad en su posterior proceso de asimilación de contenidos, al poder visualizar tantas veces como necesite las animaciones de este tutorial web; puesto que al tratarse de una documentación de libre acceso, es posible repasar y estudiar sobre lo explicado en clase, consiguiendo una mejor comprensión de las explicaciones teóricas y un mejor rendimiento académico. También es factible hacer uso de esta herramienta como material previo a las explicaciones de clase, suscitando al alumnado a realizar un esfuerzo de auto-aprendizaje y de comprensión del funcionamiento de estos circuitos previamente a su explicación, promoviendo la

construcción del conocimiento en el alumnado; responsabilizándolo de su propio aprendizaje; y permitiendo que tenga un mayor control sobre los contenidos y las actividades.

Se debe indicar, por último, que esta aplicación sirve de apoyo a las asignaturas Electrónica de Potencia y Laboratorio de Electrónica de Potencia ubicadas en el tercer curso de la Ingeniería Técnica Industrial, especialidad en Electrónica Industrial de la Escuela Universitaria Politécnica de la Universidad de Málaga. El desarrollo físico del proyecto está basado en la aplicación Macromedia Flash MX 6 [6], usada para la creación de tutoriales debido al elevado grado de interactividad que proporciona.

### **2. Objetivos**

Por todos es conocido que uno de los objetivos que se pretende conseguir con la implantación del EEES es que los alumnos pasen del papel de observadores pasivos al de actores del proceso de aprendizaje, asumiendo un compromiso sobre sus experiencias educativas. Es lo que se conoce como aprendizaje activo, definido como el proceso de adquisición de conocimientos a través de la acción [7]. Como ya se ha comentado, en este artículo se presenta una nueva propuesta metodológica que pretende aumentar la participación y el interés del alumnado y que le sirva de apoyo facilitándole, en la medida de lo posible, la dirección de su propio aprendizaje. Este tutorial es de gran utilidad, ofreciendo las siguientes interesantes ventajas:

• **Accesibilidad**: gracias a que vivimos en la sociedad de la información, es bastante frecuente el uso del ordenador personal para cualquier tipo de tarea. Por lo tanto, cualquier alumno puede disponer, fácilmente, de un ordenador para la ejecución del presente tutorial.

• **Flexibilidad**: este tutorial puede verse como un 'profesor' a cualquier hora, disponiendo los alumnos de un recurso bastante potente.

• **Adaptabilidad al ritmo de aprendizaje**: al proporcionar un soporte que puede tener los usos que se desee, siendo animado e interactivo, los alumnos pueden repetir su contenido tantas veces como sea necesario, de forma que se adapta al ritmo de aprendizaje de cada uno de ellos.

• **Ahorro económico**: la distribución del proyecto es de forma gratuita. De este modo, el coste, espacio y tiempo es mucho menor que hacerlo mediante apuntes, libros, etc.

• **Asimilación de conceptos**: al recibir la información de forma interactiva, con imágenes impactantes, y repitiendo tantas veces como quiera o necesite el usuario, la asimilación de todas las explicaciones se efectúa con más facilidad y rapidez que al leer del papel una serie de instrucciones con imágenes estáticas.

• **Interactividad**: el alumno tendrá que implicarse en el proceso de enseñanza interactuando con el tutorial. Esto supone una mayor atención por parte del usuario y, por tanto, es una fórmula muy efectiva en el aprendizaje de éste.

Indicar, por último, que con la idea de facilitar el seguimiento de este proyecto por parte de los alumnos, se alberga esta aplicación en el Campus Virtual de la Universidad de Málaga (plataforma Moodle). El profesor puede ver cuántos alumnos acceden a este tutorial y elaborar inmediatamente su propia estadística. Además, el profesor puede informarse durante el desarrollo de la clase, bien mediante un diálogo con los alumnos, bien por las preguntas que ellos mismos realizan en clase, cómo éstos perciben esta innovación en la docencia.

#### **3. Desarrollo del tutorial**

Como ya se ha comentado, el presente tutorial se trata de una aplicación para dar soporte animado e interactivo a las explicaciones de las funciones más utilizadas del programa PSpice, el cual se encuentra integrado dentro del paquete de instalación de OrCAD 9 [8].

La película del proyecto está dividida en cuatro apartados a los que se accede por medio de un menú principal. El contenido de estos apartados:

• **Pasos para la creación de un circuito**: está constituida por una película que muestra las fases para la creación de un circuito electrónico. Dichos pasos van desde un primer contacto con OrCAD Capture CIS hasta la obtención de un circuito totalmente implementado con todos sus valores determinados. Este circuito servirá como base para explicar los pasos para realizar distintos tipos de análisis en PSpice.

• **Tipos de análisis**: este apartado de la aplicación está formado por una serie de menús en los que se puede ir eligiendo los distintos análisis que realiza el programa PSpice. Todos los tipos de análisis expuestos en el tutorial tienen unas nociones teóricas explicativas previas, en las cuales se explica en que consiste el tipo de análisis en cuestión. Los análisis más frecuentes están acompañados a su vez, de películas explicativas de los pasos a seguir para su realización, partiendo del ejemplo del circuito ya creado en la primera parte de la aplicación, o de modificaciones posteriormente realizadas a este circuito que han servido como ejemplo de otro tipo de análisis.

• **Análisis de formas de ondas**: esta sección es puramente teórica; es decir, no va acompañada de ningún tipo de imagen y en ella se trata de explicar algunos aspectos específicos de las formas de ondas como pueden ser: descripción general del análisis de las formas de onda, expresiones graficas, etc., que en definitiva no es más que una explicación teórica de aspectos relacionados con la ventana Probe en la cual se visualizan los resultados de cualquier simulación. Dichos aspectos pueden verse de manera más práctica en otras secciones de la aplicación como pueden ser: tipos de análisis o aplicaciones prácticas de circuitos de Potencia.

• **Aplicaciones prácticas de circuitos de Potencia**: en esta última sección se aborda una serie de películas explicativas acerca de la realización del estudio y análisis, con el programa PSpice, de una serie de convertidores conmutados de potencia.

Para la realización de este tutorial se han utilizado los siguientes programas:

• **PSpice**: se trata de un programa de diseño de circuitos electrónicos, en el que se puede simular el comportamiento de dichos circuitos [3] [4]. El software PSpice es un derivado comercial del software SPICE (*Simulation Program with Integrated Circuit Emphasis*), un simulador de circuitos analógicos que fue creado por la universidad de Berkeley en la década de los años 70. Actualmente, empleando este software, se puede realizar el análisis de un circuito analógico, digital o mixto (previamente esquematizado en el ordenador) antes de construirlo físicamente. Esto permite realizar las modificaciones necesarias al diseño con un considerable ahorro de tiempo y dinero.

• **Macromedia Flash MX 6**: este programa ha sido utilizado para la realización y el desarrollo del tutorial web [6]. Las escenas que conforman la película contienen animaciones, vídeos, imágenes, textos explicativos, ejemplos, etc. Permiten crear espectaculares páginas web de alto contenido interactivo, animaciones de todo tipo e incluso juegos. Gracias a la demostrada potencia y versatilidad de las diferentes versiones de este programa, se podrá añadir desde un sencillo botón hasta la más compleja de las animaciones; incluso es posible diseñar una web completa exclusivamente desde Flash. Además, las películas podrán ser interactivas para que respondan a determinados eventos y poder tener control sobre las secuencias de animación, añadir acciones, interactividad, etc. Todo ello hace de Flash la herramienta idónea para desarrollar las animaciones necesarias para este tutorial.

A continuación se presentan tres figuras de la aplicación desarrollada. En la Fig. 1 se muestra la pantalla de inicio de la aplicación, que es la que se va a encontrar cualquier usuario que comience a trabajar con el tutorial. En esta página se recuerda que la resolución de pantalla que nos permite ver la película con la máxima resolución es de 800x600. Como encabezado de película, figura el titulo de la

aplicación. Pulsando sobre el botón "CONTINUAR" se accede al menú principal que permite poder seleccionar las distintas secciones del tutorial (Fig. 2) explicadas en este apartado.

Todos los escenarios de la película muestran un aspecto similar, con algunas pequeñas diferencias. Básicamente existen tres estructuras de escenarios diferentes en la película, en función de donde se encuentran situados los botones y la información que se pretende mostrar en cada caso. A continuación se especifican estas estructuras y se dan las claves para que el usuario se pueda desplazar por la aplicación sin problemas:

• **Estructura de menú**: en esta estructura los botones están situados en el centro de la imagen, junto a la opción que constituye parte del menú; o en la parte superior derecha, al lado del nombre de la aplicación. En este tipo de escenarios se muestran los menús que permiten desplazarse por la película.

• **Estructura de teoría**: en este otro tipo de estructura, los botones están situados en la parte superior derecha del escenario. La parte central del escenario muestra información teórica sobre aspectos relacionados con los distintos tipos de análisis en PSpice o el análisis de las formas de ondas.

• **Estructura de vídeo**: finalmente, esta estructura presenta los botones situados en la parte superior derecha del escenario. La parte central del escenario esta ocupada por una imagen y en la parte inferior del escenario se encuentra situado un cuadro de texto que explica lo que sucede en la imagen. Para facilitar la compresión se introduce el símbolo "Puntero", el cual ayuda a dirigir la mirada hacia donde transcurre la acción. La sucesión continuada de fotogramas constituyen las distintas películas explicativas (Fig. 3).

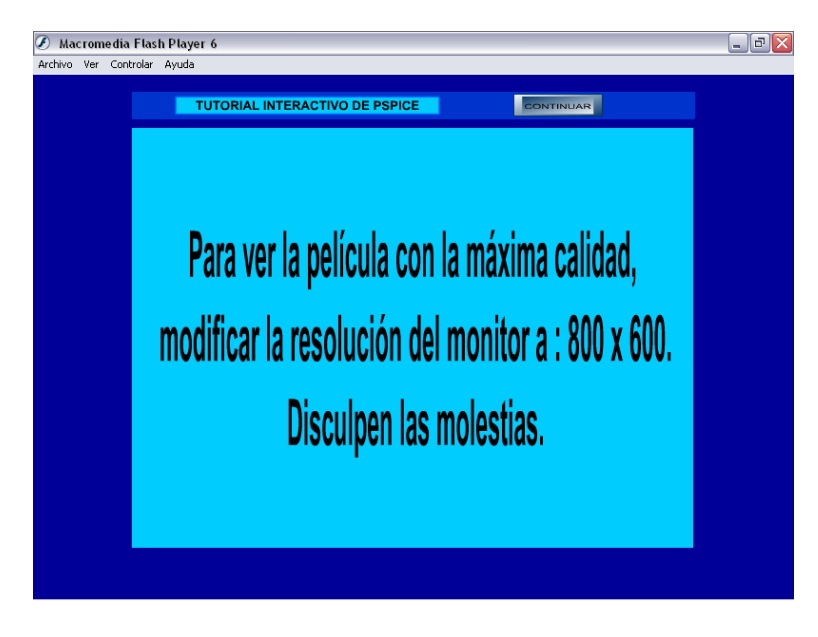

**Figura 1**. Página inicial del tutorial

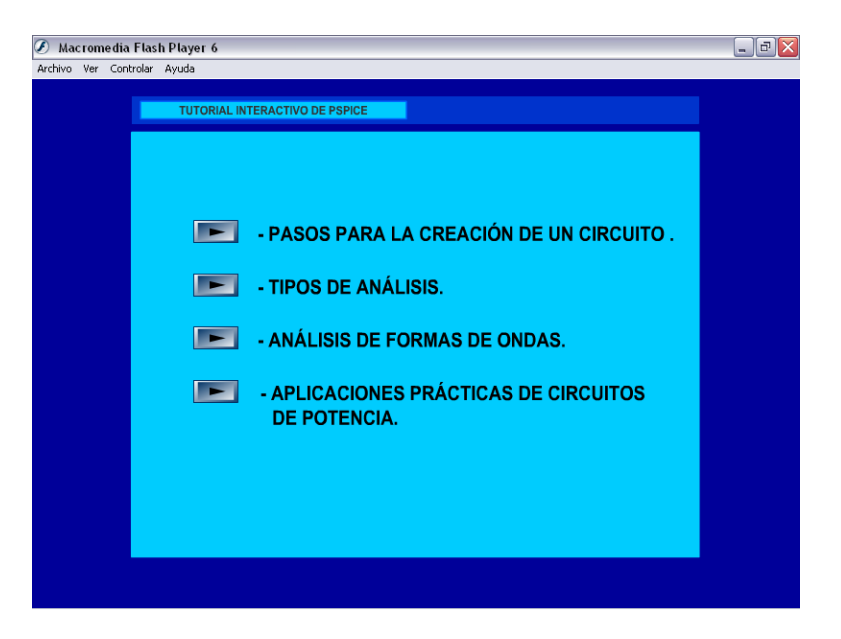

**Figura 2**. Menú inicial del tutorial

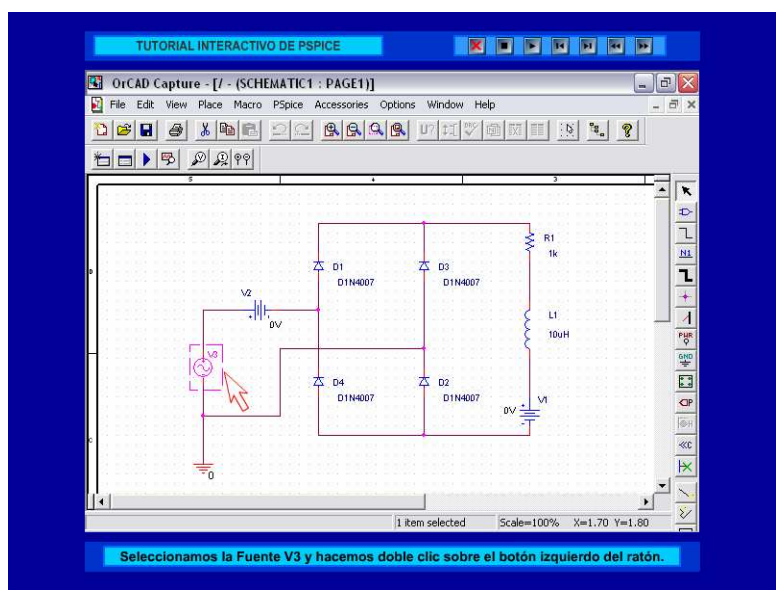

**Figura 3**. Ejemplo de configuración circuital (vídeo)

## **4. Ejemplo de aplicación práctica**

A modo de ejemplo de las películas interactivas incluidas en este tutorial, en este apartado se muestra la implementación, el análisis y la simulación para un convertidor semicontrolado trifásico de onda completa. En la Fig. 4 se puede observar el circuito implementado mediante la aplicación Capture CIS, a falta de nombrar los componentes y dar valores a los mismos. La explicación acerca de cómo realizar la implementación del circuito se efectúa en el primer punto del tutorial, titulado Pasos para la creación de un circuito (explicado en el apartado 3 de este artículo).

Se procede, por tanto, a la fase de nombrar a los diferentes componentes del circuito: fuentes V1, V2, V3, V4, V5 y V6; resistencia R1 e inductancia L1. Accediendo al Editor de Propiedades de cada componente, se modifican los campos relativos a sus valores. Para concluir esta tarea, se nombran los nudos del circuito por medio de la orden *Net Alias*. En la Fig. 5 se muestra el resultado final del circuito, una vez nombrados y asignar valores a los componentes del circuito.

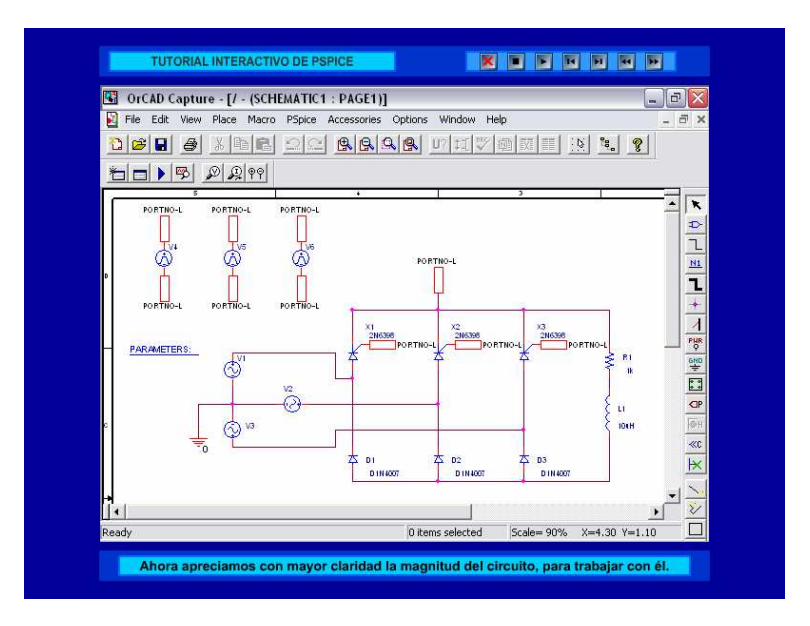

**Figura 4**. Rectificador semicontrolado trifásico en puente completo

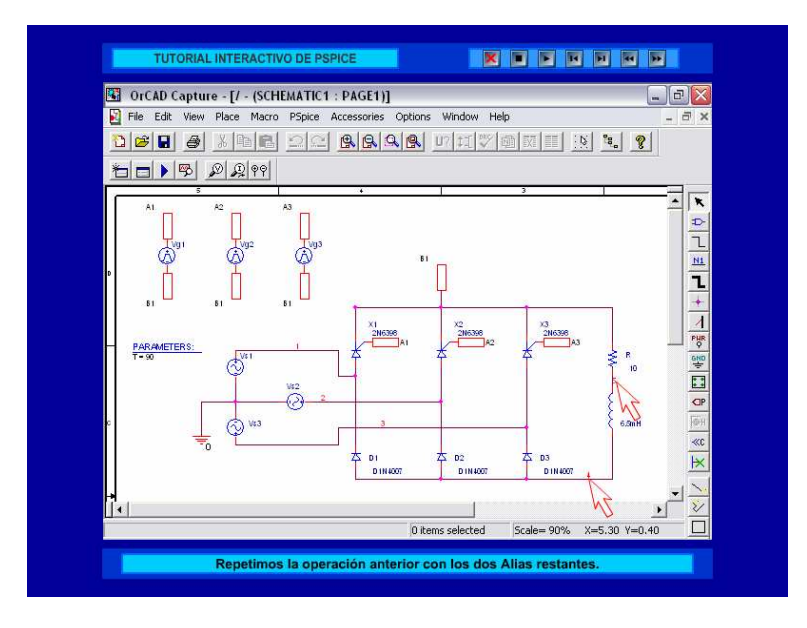

**Figura 5**. Circuito resultante tras nombres y dar valores a los componentes del mismo

El siguiente paso a la hora de preparar el circuito, es proceder con el análisis del mismo. Para ello se seleccionan los campos referentes al análisis del circuito (cuya teoría está explicada en el segundo punto de este tutorial, Tipos de análisis (apartado 3 del documento)). La Fig. 6 presenta dos capturas del vídeo en el que se van explicando detalladamente cada una de las fases que se debe llevar a cabo para preparar la simulación del circuito.

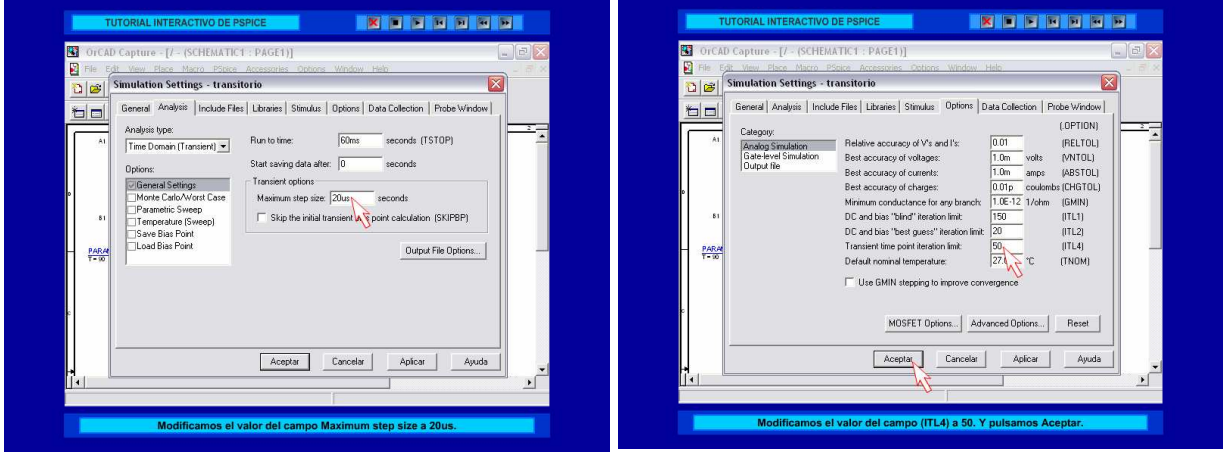

**Figura 6**. Modificación de los campos relativos al análisis del circuito

 Llegados a este punto, se está en disposición de realizar la simulación del circuito. Se selecciona, para ello, la orden correspondiente y para representar las formas de onda de las variables circuitales relevantes, se actúa según lo explicado en el punto 3 de este tutorial, Análisis de formas de ondas (ver apartado 3 del artículo). En la Fig. 7 se puede apreciar las gráficas de las tensiones de entrada del circuito y la forma de onda de la tensión a la salida del mismo. De la misma forma, se puede proceder al dibujo de las variables (tensiones y corrientes) que interese conocer.

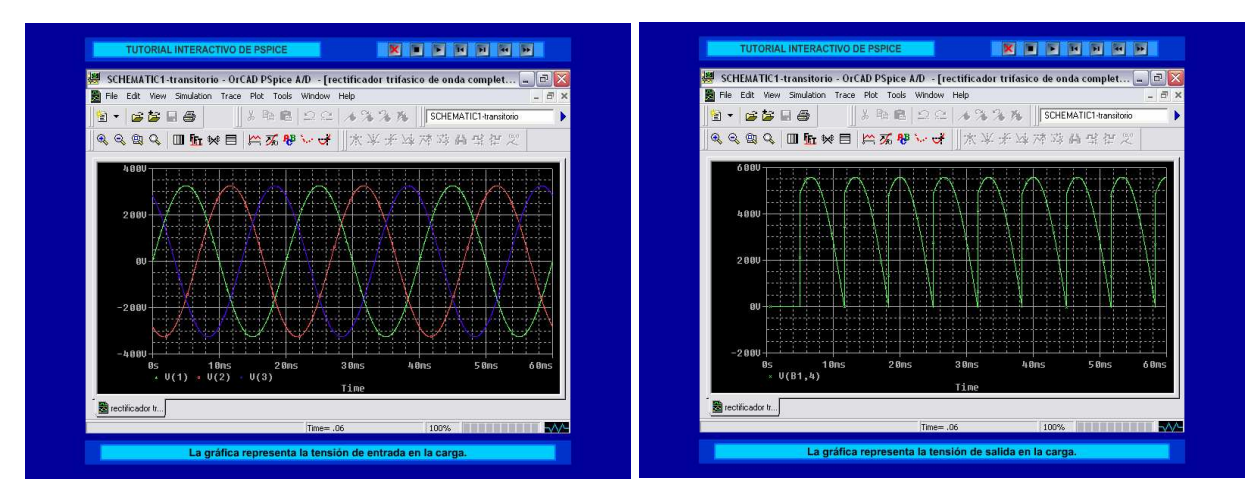

**Figura 7**. Tensiones de entrada y salida del convertidor semicontrolado trifásico en puente completo

## **5. Conclusiones y consideraciones finales**

La aplicación explicada en este artículo entra dentro de las nuevas iniciativas en el campo de la innovación educativa y enseñanza virtual, tan presente hoy día debido la introducción de los nuevos planes de estudios enfocados al EEES. Debido a este cambio en la enseñanza, se plantea la realización de este tutorial para tener una aplicación virtual e interactiva de apoyo al alumnado y a la que se pueda acceder libremente. Además, se ha tenido en cuenta la utilización de las técnicas que se plantean en el marco de la innovación de la metodología docente. Gracias a este tutorial, se logra cubrir los siguientes aspectos:

• **Desarrollar un tutorial virtual e interactivo, con acceso vía web, que sirva de apoyo y complemento al alumno de Electrónica de Potencia y Laboratorio de Electrónica de Potencia**  para comprender y estudiar con mayor facilidad las distintas topologías de los convertidores conmutados de potencia.

• **Ampliar las herramientas disponibles para el alumno/a de Electrónica de Potencia y Laboratorio de Electrónica de Potencia**, incorporando las animaciones que explican el funcionamiento de distintos convertidores conmutados de potencia, cuestión que hasta ahora se explicaba mediante transparencias estáticas y clases magistrales en pizarra. De esta forma, el alumno puede visualizar, cuantas veces desee, el funcionamiento del circuito, hasta que logre asimilar su funcionamiento. Como valor añadido, se incluye, junto a cada animación, una breve guía de descripción del funcionamiento teórico de cada circuito.

• **Evaluar el grado de asimilación de los principales aspectos de cada topología circuital**. Para ello, se incorpora en el tutorial un cuestionario que permita al alumno evaluar su grado de asimilación de los contenidos.

Con este proyecto, se sientan las bases para el desarrollo e implementación de otros tutoriales, con temática relacionada con otras asignaturas de la titulación y sobre las que se desee actuar de acuerdo a las estrategias que se persiguen en el futuro EEES.

No obstante y aunque pueda parecer una herramienta totalmente cerrada, la aplicación desarrollada está abierta a posibles mejoras y modificaciones en un futuro, como puede ser adaptarlo a las posibles variaciones y facilidades que puedan ofrecer futuras versiones de OrCAD-PSpice; añadir más explicaciones (y más detalladas) en el apartado de descripción básica de OrCAD-PSpice; incluir otras configuraciones circuitales menos comunes, pero no por ello menos interesantes; etc.

#### **Referencias**

- [1] *The European Higher Education Area, Bologna Declaration* (1999)
- [2] http://www.mec.es/universidades/eees/index.html
- [3] R. W. Goody. *OrCAD PSpice para Windows (volumen I, II y III)*. 3ª ed. Prentice Hall, Madrid (2002)
- [4] N. Mohan. *Power Electronics: computer simulation, analysis and education using PSpice*. John Wiley & Sons, Estados Unidos, (1999)
- [5] http://www.ipes.ethz.ch/
- [6] L. I. Camy. *La Biblia Macromedia Flash MX*. Anaya Multimedia, Madrid (2002)
- [7] M. L. Sevillano García. *Enseñanza-aprendizaje con medios de comunicación y nuevas tecnologías*. Universidad Nacional de Educación a Distancia, Madrid (1994)
- [8] http://www.cadence.com/orcad